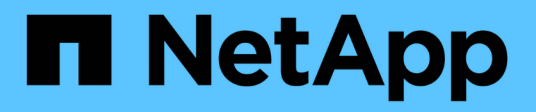

## **Reference**

Astra Trident NetApp June 11, 2024

This PDF was generated from https://docs.netapp.com/us-en/trident-2201/trident-reference/tridentports.html on June 11, 2024. Always check docs.netapp.com for the latest.

# **Table of Contents**

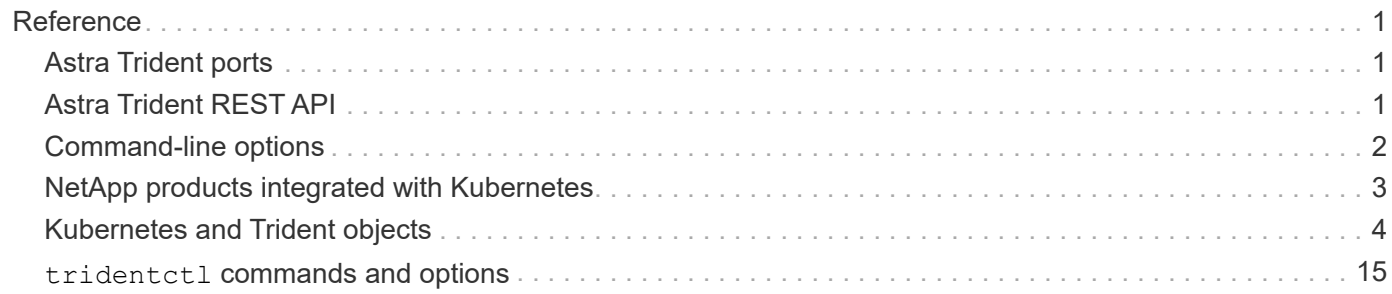

# <span id="page-2-0"></span>**Reference**

## <span id="page-2-1"></span>**Astra Trident ports**

Learn more about the ports that Astra Trident communicates over.

Astra Trident communicates over the following ports:

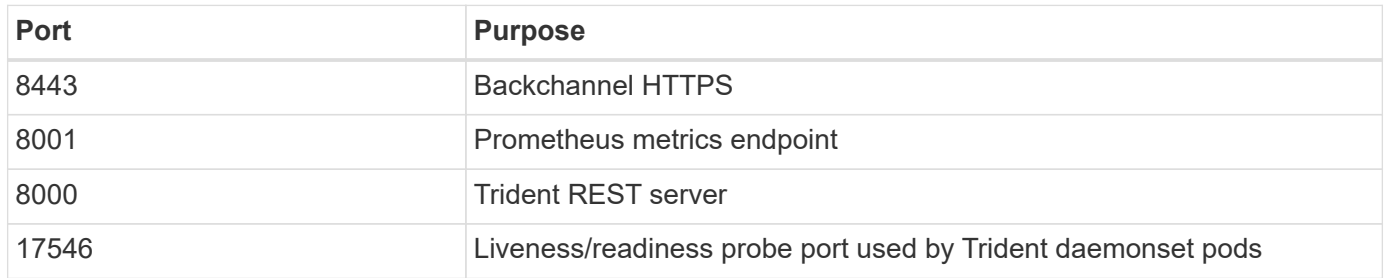

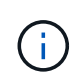

The liveness/readiness probe port can be changed during installation time using the --probe -port flag. It is important to make sure this port isn't being used by another process on the worker nodes.

## <span id="page-2-2"></span>**Astra Trident REST API**

While [tridentctl commands and options](#page-16-0) is the easiest way to interact with Astra Trident's REST API, you can use the REST endpoint directly if you prefer.

This is useful for advanced installations that use Astra Trident as a standalone binary in non-Kubernetes deployments.

For better security, Astra Trident's REST API is restricted to localhost by default when running inside a pod. To change this behavior, you need to set Astra Trident's -address argument in its pod configuration.

The API works as follows:

GET

- GET <trident-address>/trident/v1/<object-type>: Lists all objects of that type.
- GET <trident-address>/trident/v1/<object-type>/<object-name>: Gets the details of the named object.

#### POST

POST <trident-address>/trident/v1/<object-type>: Creates an object of the specified type.

- Requires a JSON configuration for the object to be created. For the specification of each object type, see [tridentctl](#page-16-0) [commands and options.](#page-16-0)
- If the object already exists, behavior varies: backends update the existing object, while all other object types will fail the operation.

#### DELETE

DELETE <trident-address>/trident/v1/<object-type>/<object-name>: Deletes the named resource.

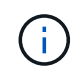

Volumes associated with backends or storage classes will continue to exist; these must be deleted separately. For more information, see [tridentctl](#page-16-0) [commands and options.](#page-16-0)

For examples of how these APIs are called, pass the debug  $(-d)$  flag. For more information, see  $trident$ [commands and options.](#page-16-0)

## <span id="page-3-0"></span>**Command-line options**

Astra Trident exposes several command-line options for the Trident orchestrator. You can use these options to modify your deployment.

## **Logging**

- -debug: Enables debugging output.
- -loglevel <level>: Sets the logging level (debug, info, warn, error, fatal). Defaults to info.

#### **Kubernetes**

- $-k8s$  pod: Use this option or  $-k8s$  api\_server to enable Kubernetes support. Setting this causes Trident to use its containing pod's Kubernetes service account credentials to contact the API server. This only works when Trident runs as a pod in a Kubernetes cluster with service accounts enabled.
- -k8s api server <insecure-address:insecure-port>: Use this option or -k8s pod to enable Kubernetes support. When specified, Trident connects to the Kubernetes API server using the provided insecure address and port. This allows Trident to be deployed outside of a pod; however, it only supports insecure connections to the API server. To connect securely, deploy Trident in a pod with the  $-k8s$  pod option.
- -k8s config path <file>: Required; you must specify this path to a KubeConfig file.

## **Docker**

- -volume driver <name>: Driver name used when registering the Docker plugin. Defaults to netapp.
- -driver port <port-number>: Listen on this port rather than a UNIX domain socket.
- -config <file>: Required; you must specify this path to a backend configuration file.

#### **REST**

• -address <ip-or-host>: Specifies the address on which Trident's REST server should listen. Defaults to localhost. When listening on localhost and running inside a Kubernetes pod, the REST interface isn't directly accessible from outside the pod. Use -address "" to make the REST interface accessible from the pod IP address.

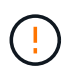

Trident REST interface can be configured to listen and serve at 127.0.0.1 (for IPv4) or [::1] (for IPv6) only.

- -port <port-number>: Specifies the port on which Trident's REST server should listen. Defaults to 8000.
- -rest: Enables the REST interface. Defaults to true.

## <span id="page-4-0"></span>**NetApp products integrated with Kubernetes**

The NetApp portfolio of storage products integrates with many different aspects of a Kubernetes cluster, providing advanced data management capabilities, which enhance the functionality, capability, performance, and availability of the Kubernetes deployment.

## **Astra**

[Astra](https://docs.netapp.com/us-en/astra/) makes it easier for enterprises to manage, protect, and move their data-rich containerized workloads running on Kubernetes within and across public clouds and on-premises. Astra provisions and provides persistent container storage using Trident from NetApp's proven and expansive storage portfolio in the public cloud and on-premises. It also offers a rich set of advanced application-aware data management functionality, such as snapshot, backup and restore, activity logs, and active cloning for data protection, disaster/data recovery, data audit, and migration use cases for Kubernetes workloads.

## **ONTAP**

ONTAP is NetApp's multiprotocol, unified storage operating system that provides advanced data management capabilities for any application. ONTAP systems have all-flash, hybrid, or all-HDD configurations and offer many different deployment models, including engineered hardware (FAS and AFF), white-box (ONTAP Select), and cloud-only (Cloud Volumes ONTAP).

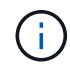

Trident supports all the above mentioned ONTAP deployment models.

## **Cloud Volumes ONTAP**

[Cloud Volumes ONTAP](http://cloud.netapp.com/ontap-cloud?utm_source=GitHub&utm_campaign=Trident) is a software-only storage appliance that runs the ONTAP data management software in the cloud. You can use Cloud Volumes ONTAP for production workloads, disaster recovery, DevOps, file shares, and database management. It extends enterprise storage to the cloud by offering storage efficiencies, high availability, data replication, data tiering and application consistency.

## **Amazon FSx for NetApp ONTAP**

[Amazon FSx for NetApp ONTAP](https://docs.aws.amazon.com/fsx/latest/ONTAPGuide/what-is-fsx-ontap.html) is a fully managed AWS service that enables customers to launch and run file systems powered by NetApp's ONTAP storage operating system. FSx for ONTAP enables customers to leverage NetApp features, performance, and administrative capabilities they're familiar with, while taking advantage of the simplicity, agility, security, and scalability of storing data on AWS. FSx for ONTAP supports many of ONTAP's file system features and administration APIs.

## **Element software**

[Element](https://www.netapp.com/data-management/element-software/) enables the storage administrator to consolidate workloads by guaranteeing performance and enabling a simplified and streamlined storage footprint. Coupled with an API to enable automation of all aspects of storage management, Element enables storage administrators to do more with less effort.

## **NetApp HCI**

[NetApp HCI](https://www.netapp.com/virtual-desktop-infrastructure/netapp-hci/) simplifies the management and scale of the datacenter by automating routine tasks and enabling infrastructure administrators to focus on more important functions.

NetApp HCI is fully supported by Trident. Trident can provision and manage storage devices for containerized applications directly against the underlying NetApp HCI storage platform.

## **Azure NetApp Files**

[Azure NetApp Files](https://azure.microsoft.com/en-us/services/netapp/) is an enterprise-grade Azure file share service, powered by NetApp. You can run your most demanding file-based workloads in Azure natively, with the performance and rich data management you expect from NetApp.

## **Cloud Volumes Service for Google Cloud**

[NetApp Cloud Volumes Service for Google Cloud](https://cloud.netapp.com/cloud-volumes-service-for-gcp?utm_source=GitHub&utm_campaign=Trident) is a cloud native file service that provides NAS volumes over NFS and SMB with all-flash performance. This service enables any workload, including legacy applications, to run in the GCP cloud. It provides a fully managed service which offers consistent high performance, instant cloning, data protection and secure access to Google Compute Engine (GCE) instances.

## <span id="page-5-0"></span>**Kubernetes and Trident objects**

You can interact with Kubernetes and Trident using REST APIs by reading and writing resource objects. There are several resource objects that dictate the relationship between Kubernetes and Trident, Trident and storage, and Kubernetes and storage. Some of these objects are managed through Kubernetes and the others are managed through Trident.

## **How do the objects interact with one another?**

Perhaps the easiest way to understand the objects, what they are for, and how they interact, is to follow a single request for storage from a Kubernetes user:

- 1. A user creates a PersistentVolumeClaim requesting a new PersistentVolume of a particular size from a Kubernetes StorageClass that was previously configured by the administrator.
- 2. The Kubernetes StorageClass identifies Trident as its provisioner and includes parameters that tell Trident how to provision a volume for the requested class.
- 3. Trident looks at its own StorageClass with the same name that identifies the matching Backends and StoragePools that it can use to provision volumes for the class.
- 4. Trident provisions storage on a matching backend and creates two objects: a PersistentVolume in Kubernetes that tells Kubernetes how to find, mount, and treat the volume, and a volume in Trident that retains the relationship between the PersistentVolume and the actual storage.
- 5. Kubernetes binds the PersistentVolumeClaim to the new PersistentVolume. Pods that include the PersistentVolumeClaim mount that PersistentVolume on any host that it runs on.
- 6. A user creates a VolumeSnapshot of an existing PVC, using a VolumeSnapshotClass that points to Trident.
- 7. Trident identifies the volume that is associated with the PVC and creates a snapshot of the volume on its backend. It also creates a VolumeSnapshotContent that instructs Kubernetes on how to identify the snapshot.
- 8. A user can create a PersistentVolumeClaim using VolumeSnapshot as the source.
- 9. Trident identifies the required snapshot and performs the same set of steps involved in creating a PersistentVolume and a Volume.

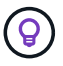

For further reading about Kubernetes objects, we highly recommend that you read the [Persistent Volumes](https://kubernetes.io/docs/concepts/storage/persistent-volumes/) section of the Kubernetes documentation.

#### **Kubernetes** PersistentVolumeClaim **objects**

A Kubernetes PersistentVolumeClaim object is a request for storage made by a Kubernetes cluster user.

In addition to the standard specification, Trident allows users to specify the following volume-specific annotations if they want to override the defaults that you set in the backend configuration:

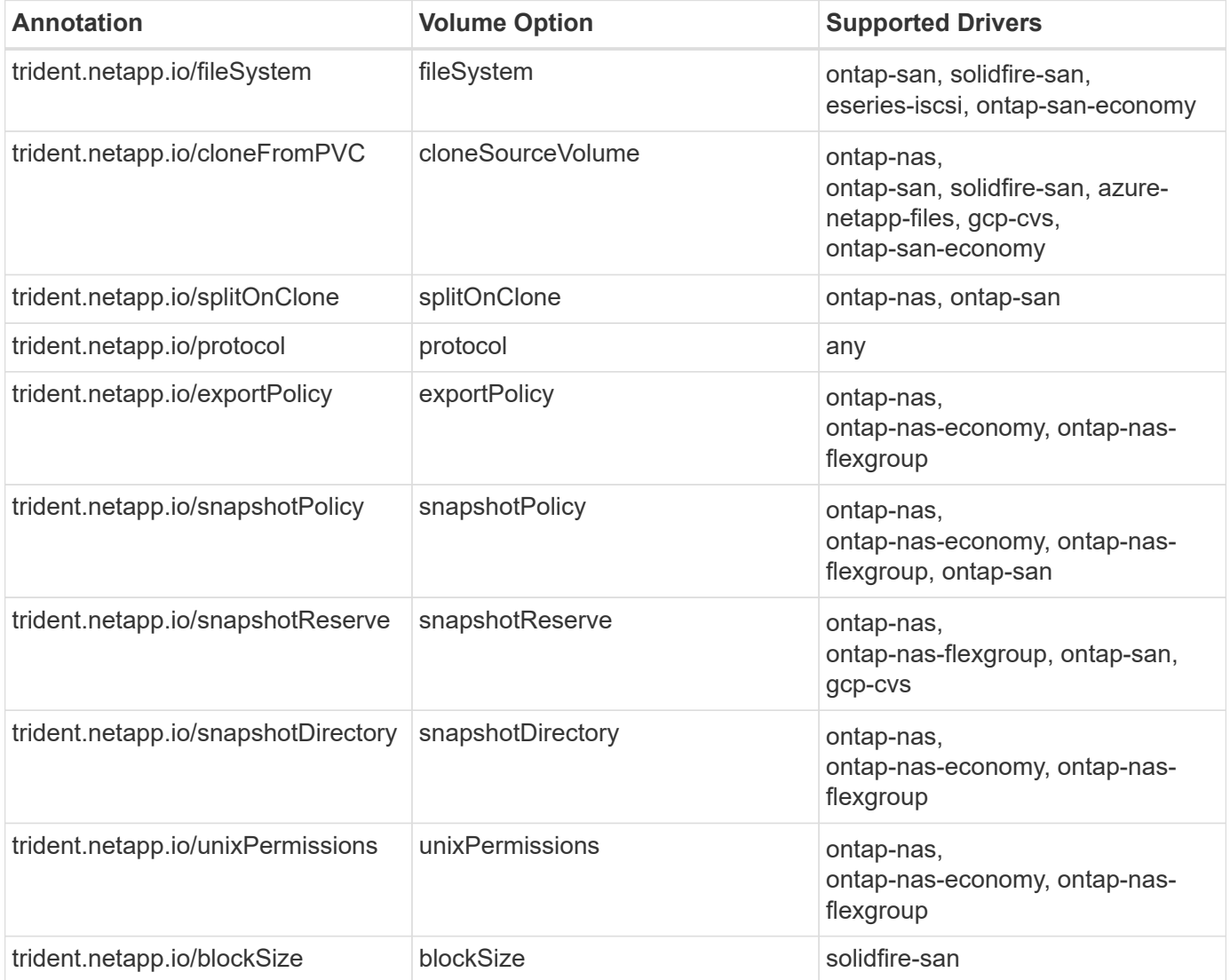

If the created PV has the Delete reclaim policy, Trident deletes both the PV and the backing volume when the PV becomes released (that is, when the user deletes the PVC). Should the delete action fail, Trident marks the PV as such and periodically retries the operation until it succeeds or the PV is manually deleted. If the PV uses the Retain policy, Trident ignores it and assumes the administrator will clean it up from Kubernetes and the backend, allowing the volume to be backed up or inspected before its removal. Note that deleting the PV does

not cause Trident to delete the backing volume. You should remove it using the REST API (tridentctl).

Trident supports the creation of Volume Snapshots using the CSI specification: you can create a Volume Snapshot and use it as a Data Source to clone existing PVCs. This way, point-in-time copies of PVs can be exposed to Kubernetes in the form of snapshots. The snapshots can then be used to create new PVs. Take a look at On-Demand Volume Snapshots to see how this would work.

Trident also provides the cloneFromPVC and splitOnClone annotations for creating clones. You can use these annotations to clone a PVC without having to use the CSI implementation (on Kubernetes 1.13 and earlier) or if your Kubernetes release does not support beta Volume Snapshots (Kubernetes 1.16 and earlier). Keep in mind that Trident 19.10 supports the CSI workflow for cloning from a PVC.

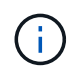

You can use the cloneFromPVC and splitOnClone annotations with CSI Trident as well as the traditional non-CSI frontend.

Here is an example: If a user already has a PVC called  $mysq1$ , the user can create a new PVC called mysqlclone by using the annotation, such as trident.netapp.io/cloneFromPVC: mysql. With this annotation set, Trident clones the volume corresponding to the mysql PVC, instead of provisioning a volume from scratch.

Consider the following points:

- We recommend cloning an idle volume.
- A PVC and its clone should be in the same Kubernetes namespace and have the same storage class.
- With the ontap-nas and ontap-san drivers, it might be desirable to set the PVC annotation trident.netapp.io/splitOnClone in conjunction with trident.netapp.io/cloneFromPVC. With trident.netapp.io/splitOnClone set to true, Trident splits the cloned volume from the parent volume and thus, completely decoupling the life cycle of the cloned volume from its parent at the expense of losing some storage efficiency. Not setting trident.netapp.io/splitOnClone or setting it to false results in reduced space consumption on the backend at the expense of creating dependencies between the parent and clone volumes such that the parent volume cannot be deleted unless the clone is deleted first. A scenario where splitting the clone makes sense is cloning an empty database volume where it's expected for the volume and its clone to greatly diverge and not benefit from storage efficiencies offered by ONTAP.

The sample-input directory contains examples of PVC definitions for use with Trident. See Trident Volume objects for a full description of the parameters and settings associated with Trident volumes.

#### **Kubernetes** PersistentVolume **objects**

A Kubernetes PersistentVolume object represents a piece of storage that is made available to the Kubernetes cluster. It has a lifecycle that is independent of the pod that uses it.

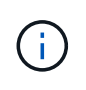

Trident creates PersistentVolume objects and registers them with the Kubernetes cluster automatically based on the volumes that it provisions. You are not expected to manage them yourself.

When you create a PVC that refers to a Trident-based StorageClass, Trident provisions a new volume using the corresponding storage class and registers a new PV for that volume. In configuring the provisioned volume and corresponding PV, Trident follows the following rules:

- Trident generates a PV name for Kubernetes and an internal name that it uses to provision the storage. In both cases, it is assuring that the names are unique in their scope.
- The size of the volume matches the requested size in the PVC as closely as possible, though it might be rounded up to the nearest allocatable quantity, depending on the platform.

## **Kubernetes** StorageClass **objects**

Kubernetes StorageClass objects are specified by name in PersistentVolumeClaims to provision storage with a set of properties. The storage class itself identifies the provisioner to be used and defines that set of properties in terms the provisioner understands.

It is one of two basic objects that need to be created and managed by the administrator. The other is the Trident backend object.

A Kubernetes StorageClass object that uses Trident looks like this:

```
apiVersion: storage.k8s.io/v1beta1
kind: StorageClass
metadata:
 name: <Name>
provisioner: csi.trident.netapp.io
mountOptions: <Mount Options>
parameters:
    <Trident Parameters>
allowVolumeExpansion: true
volumeBindingMode: Immediate
```
These parameters are Trident-specific and tell Trident how to provision volumes for the class.

The storage class parameters are:

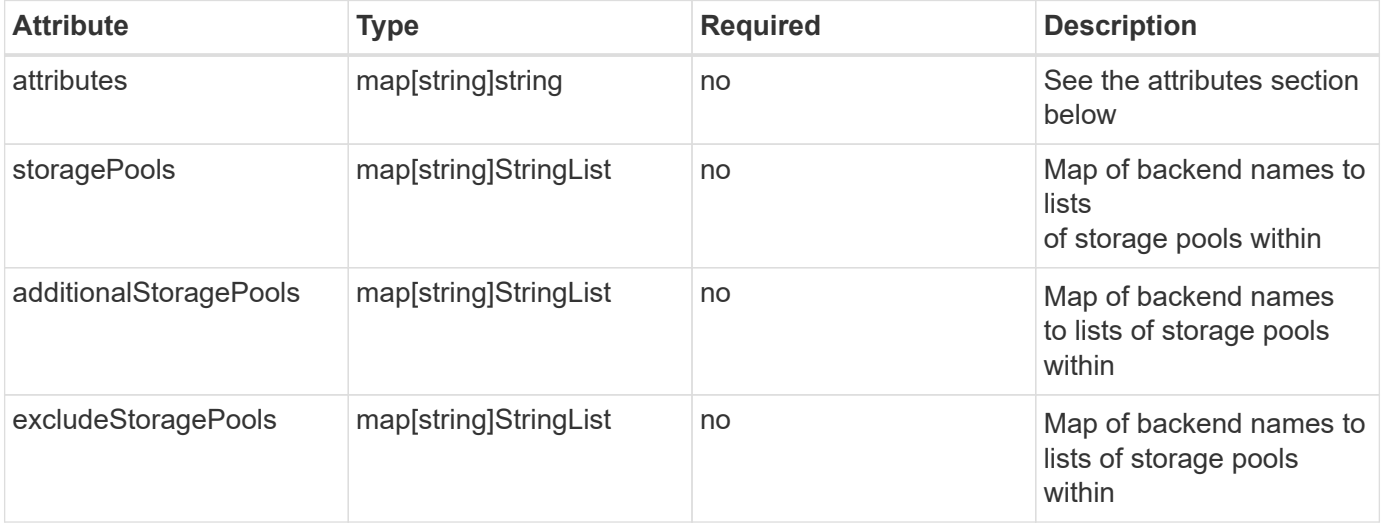

Storage attributes and their possible values can be classified into storage pool selection attributes and Kubernetes attributes.

#### **Storage pool selection attributes**

These parameters determine which Trident-managed storage pools should be utilized to provision volumes of a given type.

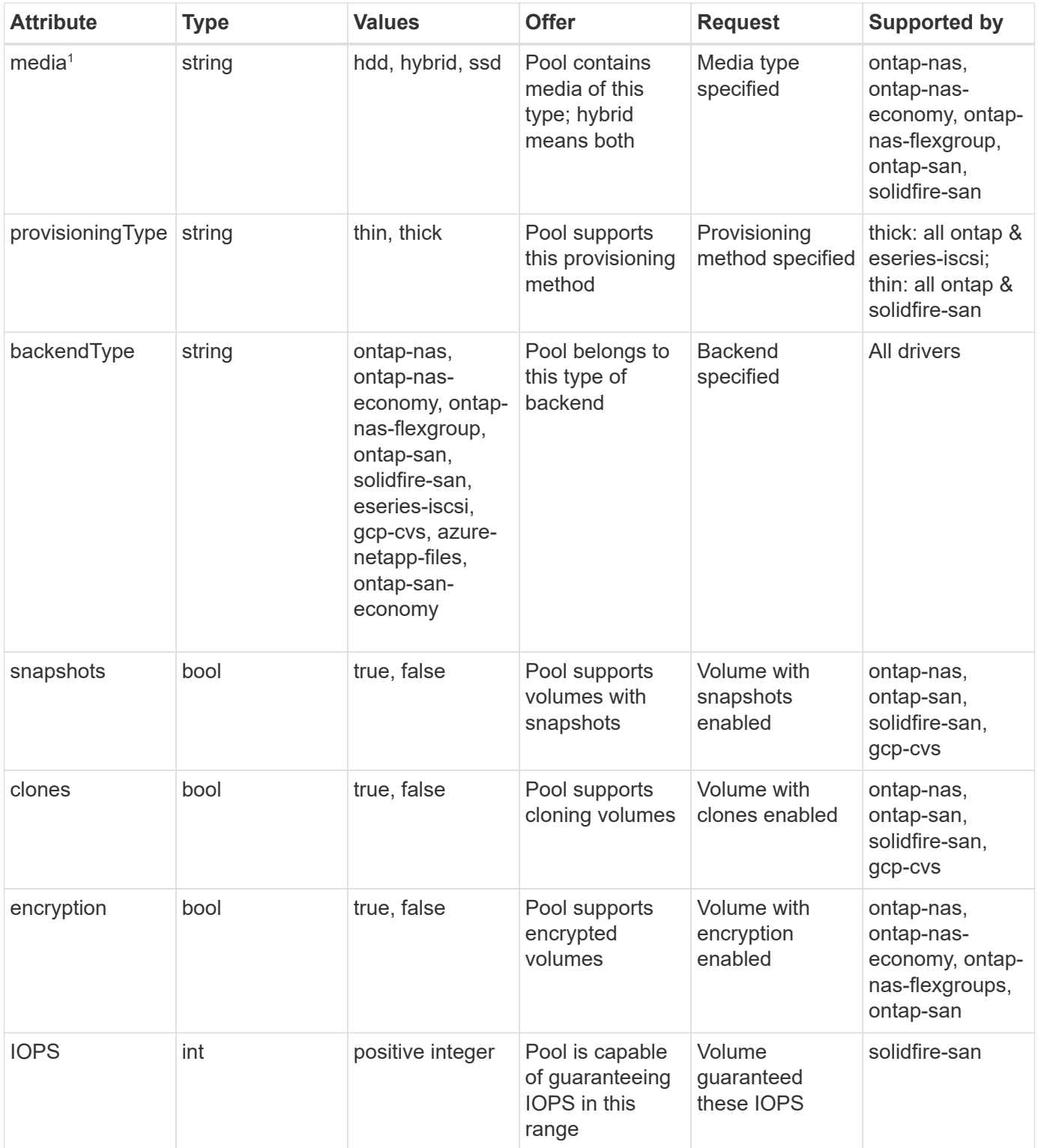

1 : Not supported by ONTAP Select systems

In most cases, the values requested directly influence provisioning; for instance, requesting thick provisioning results in a thickly provisioned volume. However, an Element storage pool uses its offered IOPS minimum and

maximum to set QoS values, rather than the requested value. In this case, the requested value is used only to select the storage pool.

Ideally, you can use attributes alone to model the qualities of the storage you need to satisfy the needs of a particular class. Trident automatically discovers and selects storage pools that match *all* of the attributes that you specify.

If you find yourself unable to use attributes to automatically select the right pools for a class, you can use the storagePools and additionalStoragePools parameters to further refine the pools or even to select a specific set of pools.

You can use the storagePools parameter to further restrict the set of pools that match any specified attributes. In other words, Trident uses the intersection of pools identified by the attributes and storagePools parameters for provisioning. You can use either parameter alone or both together.

You can use the additionalStoragePools parameter to extend the set of pools that Trident uses for provisioning, regardless of any pools selected by the attributes and storagePools parameters.

You can use the excludeStoragePools parameter to filter the set of pools that Trident uses for provisioning. Using this parameter removes any pools that match.

In the storagePools and additionalStoragePools parameters, each entry takes the form <backend>:<storagePoolList>, where <storagePoolList> is a comma-separated list of storage pools for the specified backend. For example, a value for additionalStoragePools might look like ontapnas\_192.168.1.100:aggr1,aggr2;solidfire\_192.168.1.101:bronze. These lists accept regex values for both the backend and list values. You can use tridentctl get backend to get the list of backends and their pools.

#### **Kubernetes attributes**

These attributes have no impact on the selection of storage pools/backends by Trident during dynamic provisioning. Instead, these attributes simply supply parameters supported by Kubernetes Persistent Volumes. Worker nodes are responsible for filesystem create operations and might require filesystem utilities, such as xfsprogs.

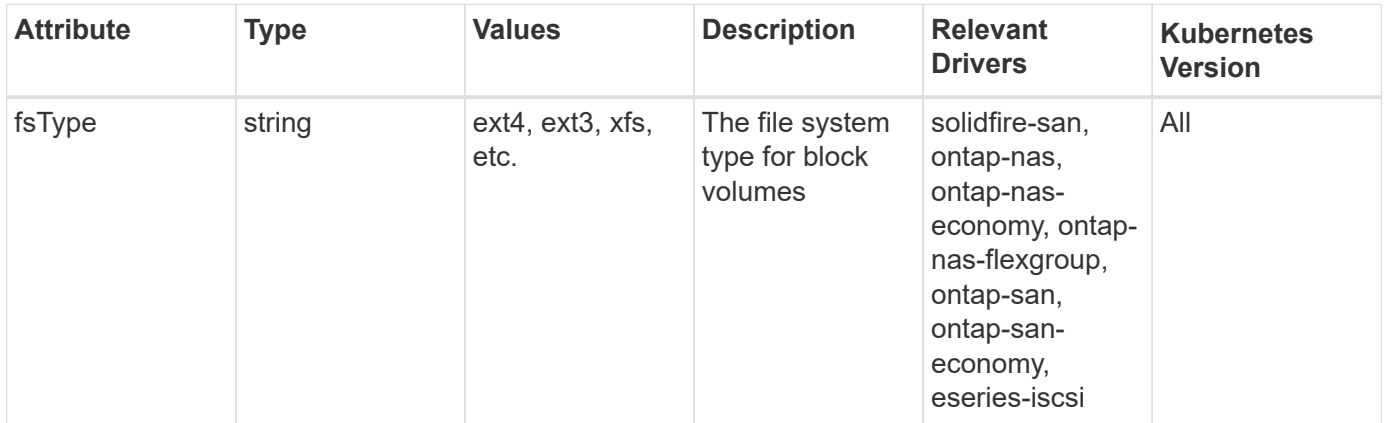

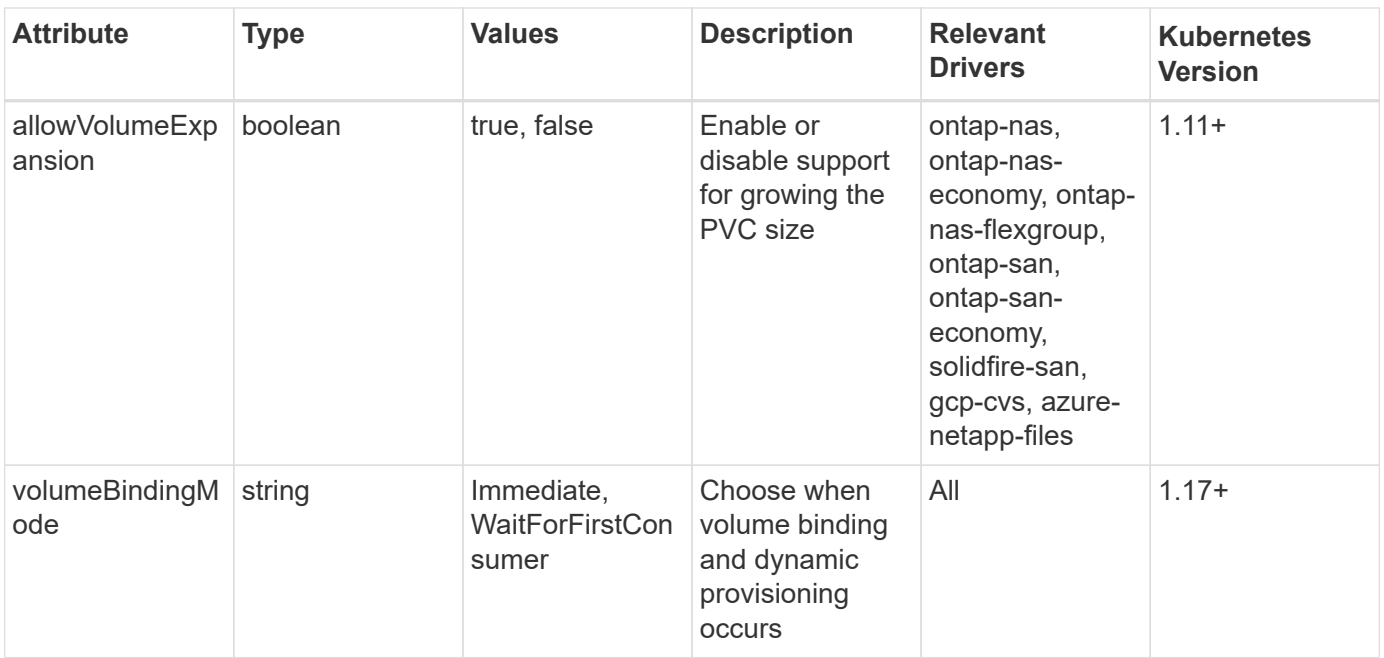

• The fsType parameter is used to control the desired file system type for SAN LUNs. In addition, Kubernetes also uses the presence of  $fSType$  in a storage class to indicate a filesystem exists. Volume ownership can be controlled using the fsGroup security context of a pod only if fsType is set. See [Kubernetes: Configure a Security Context for a Pod or](https://kubernetes.io/docs/tasks/configure-pod-container/security-context/) [Container](https://kubernetes.io/docs/tasks/configure-pod-container/security-context/) for an overview on setting volume ownership using the fsGroup context. Kubernetes will apply the fsGroup value only if:

- fsType is set in the storage class.
- The PVC access mode is RWO.

For NFS storage drivers, a filesystem already exists as part of the NFS export. In order to use fsGroup the storage class still needs to specify a fsType. You can set it to nfs or any non-null value.

- See [Expand volumes](https://docs.netapp.com/us-en/trident/trident-use/vol-expansion.html) for further details on volume expansion.
- The Trident installer bundle provides several example storage class definitions for use with Trident in sample-input/storage-class-\*.yaml. Deleting a Kubernetes storage class causes the corresponding Trident storage class to be deleted as well.

#### **Kubernetes** VolumeSnapshotClass **objects**

Kubernetes VolumeSnapshotClass objects are analogous to StorageClasses. They help define multiple classes of storage and are referenced by volume snapshots to associate the snapshot with the required snapshot class. Each volume snapshot is associated with a single volume snapshot class.

A VolumeSnapshotClass should be defined by an administrator in order to create snapshots. A volume snapshot class is created with the following definition:

 $\mathsf{Q}$ 

```
apiVersion: snapshot.storage.k8s.io/v1beta1
kind: VolumeSnapshotClass
metadata:
    name: csi-snapclass
driver: csi.trident.netapp.io
deletionPolicy: Delete
```
The driver specifies to Kubernetes that requests for volume snapshots of the csi-snapclass class are handled by Trident. The deletionPolicy specifies the action to be taken when a snapshot must be deleted. When deletionPolicy is set to Delete, the volume snapshot objects as well as the underlying snapshot on the storage cluster are removed when a snapshot is deleted. Alternatively, setting it to Retain means that VolumeSnapshotContent and the physical snapshot are retained.

## **Kubernetes** VolumeSnapshot **objects**

A Kubernetes VolumeSnapshot object is a request to create a snapshot of a volume. Just as a PVC represents a request made by a user for a volume, a volume snapshot is a request made by a user to create a snapshot of an existing PVC.

When a volume snapshot request comes in, Trident automatically manages the creation of the snapshot for the volume on the backend and exposes the snapshot by creating a unique VolumeSnapshotContent object. You can create snapshots from existing PVCs and use the snapshots as a DataSource when creating new PVCs.

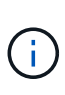

The lifecyle of a VolumeSnapshot is independent of the source PVC: a snapshot persists even after the source PVC is deleted. When deleting a PVC which has associated snapshots, Trident marks the backing volume for this PVC in a **Deleting** state, but does not remove it completely. The volume is removed when all the associated snapshots are deleted.

## **Kubernetes** VolumeSnapshotContent **objects**

A Kubernetes VolumeSnapshotContent object represents a snapshot taken from an already provisioned volume. It is analogous to a PersistentVolume and signifies a provisioned snapshot on the storage cluster. Similar to PersistentVolumeClaim and PersistentVolume objects, when a snapshot is created, the VolumeSnapshotContent object maintains a one-to-one mapping to the VolumeSnapshot object, which had requested the snapshot creation.

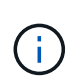

Trident creates VolumeSnapshotContent objects and registers them with the Kubernetes cluster automatically based on the volumes that it provisions. You are not expected to manage them yourself.

The VolumeSnapshotContent object contains details that uniquely identify the snapshot, such as the snapshotHandle. This snapshotHandle is a unique combination of the name of the PV and the name of the VolumeSnapshotContent object.

When a snapshot request comes in, Trident creates the snapshot on the backend. After the snapshot is created, Trident configures a VolumeSnapshotContent object and thus exposes the snapshot to the Kubernetes API.

## **Kubernetes** CustomResourceDefinition **objects**

Kubernetes Custom Resources are endpoints in the Kubernetes API that are defined by the administrator and are used to group similar objects. Kubernetes supports the creation of custom resources for storing a collection of objects. You can obtain these resource definitions by running kubectl get crds.

Custom Resource Definitions (CRDs) and their associated object metadata are stored by Kubernetes in its metadata store. This eliminates the need for a separate store for Trident.

Beginning with the 19.07 release, Trident uses a number of CustomResourceDefinition objects to preserve the identity of Trident objects, such as Trident backends, Trident storage classes, and Trident volumes. These objects are managed by Trident. In addition, the CSI volume snapshot framework introduces some CRDs that are required to define volume snapshots.

CRDs are a Kubernetes construct. Objects of the resources defined above are created by Trident. As a simple example, when a backend is created using tridentctl, a corresponding tridentbackends CRD object is created for consumption by Kubernetes.

Here are a few points to keep in mind about Trident's CRDs:

- When Trident is installed, a set of CRDs are created and can be used like any other resource type.
- When upgrading from a previous version of Trident (one that used etcd to maintain state), the Trident installer migrates data from the etcd key-value data store and creates corresponding CRD objects.
- When uninstalling Trident by using the tridentctl uninstall command, Trident pods are deleted but the created CRDs are not cleaned up. See [Uninstall Trident](https://docs.netapp.com/us-en/trident-2201/trident-managing-k8s/uninstall-trident.html) to understand how Trident can be completely removed and reconfigured from scratch.

#### **Trident** StorageClass **objects**

Trident creates matching storage classes for Kubernetes StorageClass objects that specify csi.trident.netapp.io/netapp.io/trident in their provisioner field. The storage class name matches that of the Kubernetes StorageClass object it represents.

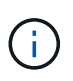

With Kubernetes, these objects are created automatically when a Kubernetes StorageClass that uses Trident as a provisioner is registered.

Storage classes comprise a set of requirements for volumes. Trident matches these requirements with the attributes present in each storage pool; if they match, that storage pool is a valid target for provisioning volumes using that storage class.

You can create storage class configurations to directly define storage classes by using the REST API. However, for Kubernetes deployments, we expect them to be created when registering new Kubernetes StorageClass objects.

## **Trident backend objects**

Backends represent the storage providers on top of which Trident provisions volumes; a single Trident instance can manage any number of backends.

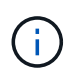

This is one of the two object types that you create and manage yourself. The other is the Kubernetes StorageClass object.

For more information about how to construct these objects, see Backend configuration.

## **Trident** StoragePool **objects**

Storage pools represent the distinct locations available for provisioning on each backend. For ONTAP, these correspond to aggregates in SVMs. For NetApp HCI/SolidFire, these correspond to administrator-specified QoS bands. For Cloud Volumes Service, these correspond to cloud provider regions. Each storage pool has a set of distinct storage attributes, which define its performance characteristics and data protection characteristics.

Unlike the other objects here, storage pool candidates are always discovered and managed automatically.

## **Trident** Volume **objects**

Volumes are the basic unit of provisioning, comprising backend endpoints, such as NFS shares and iSCSI LUNs. In Kubernetes, these correspond directly to PersistentVolumes. When you create a volume, ensure that it has a storage class, which determines where that volume can be provisioned, along with a size.

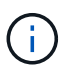

In Kubernetes, these objects are managed automatically. You can view them to see what Trident provisioned.

When deleting a PV with associated snapshots, the corresponding Trident volume is updated to a **Deleting** state. For the Trident volume to be deleted, you should remove the snapshots of the volume.

A volume configuration defines the properties that a provisioned volume should have.

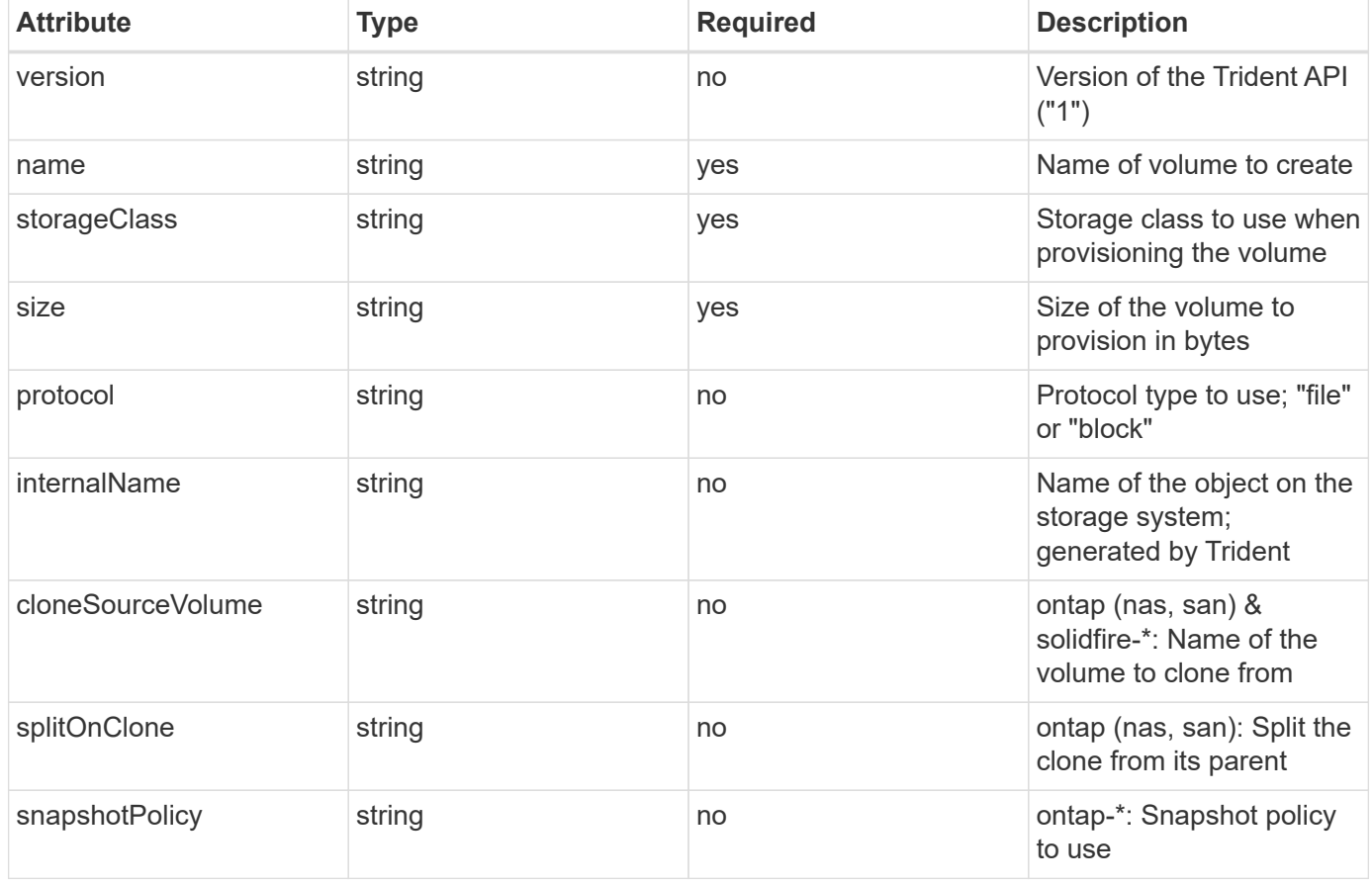

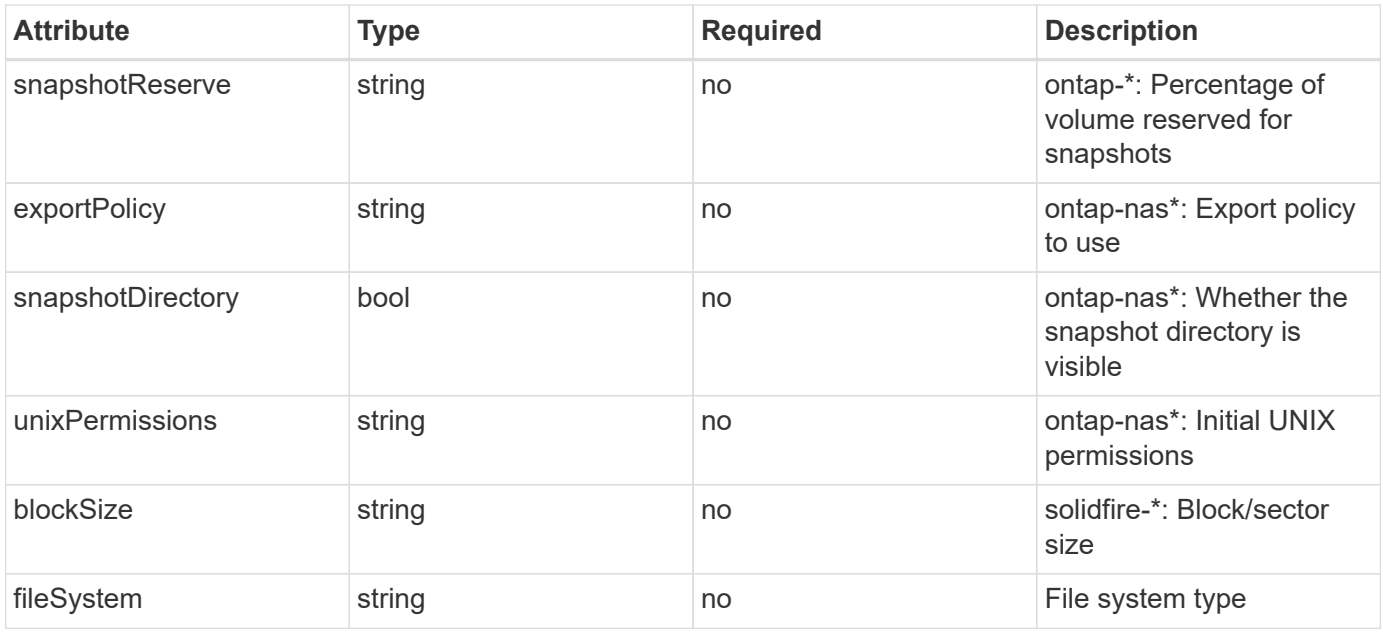

Trident generates internalName when creating the volume. This consists of two steps. First, it prepends the storage prefix (either the default trident or the prefix in the backend configuration) to the volume name, resulting in a name of the form  $\langle \text{prefix} \rangle - \langle \text{volume-name} \rangle$ . It then proceeds to sanitize the name, replacing characters not permitted in the backend. For ONTAP backends, it replaces hyphens with underscores (thus, the internal name becomes <prefix> <volume-name>). For Element backends, it replaces underscores with hyphens.

You can use volume configurations to directly provision volumes using the REST API, but in Kubernetes deployments we expect most users to use the standard Kubernetes PersistentVolumeClaim method. Trident creates this volume object automatically as part of the provisioning process.

## **Trident** Snapshot **objects**

Snapshots are a point-in-time copy of volumes, which can be used to provision new volumes or restore state. In Kubernetes, these correspond directly to VolumeSnapshotContent objects. Each snapshot is associated with a volume, which is the source of the data for the snapshot.

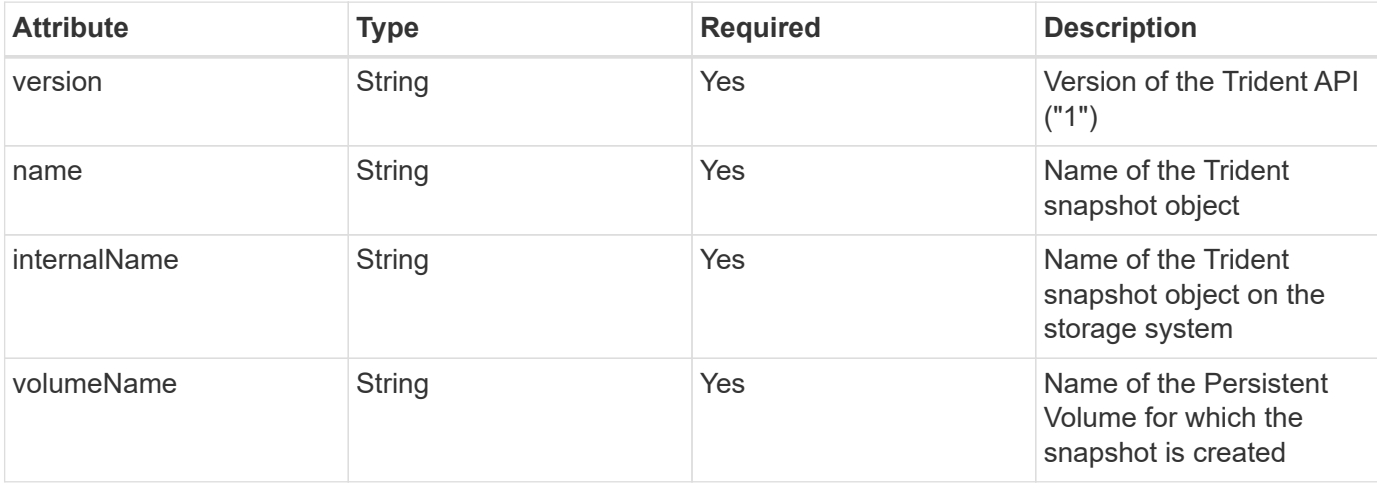

Each Snapshot object includes the properties listed below:

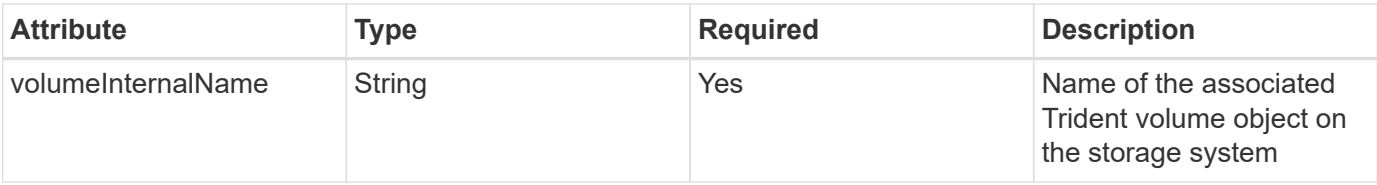

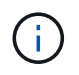

In Kubernetes, these objects are managed automatically. You can view them to see what Trident provisioned.

When a Kubernetes VolumeSnapshot object request is created, Trident works by creating a snapshot object on the backing storage system. The internalName of this snapshot object is generated by combining the prefix snapshot- with the UID of the VolumeSnapshot object (for example, snapshot-e8d8a0ca-9826- 11e9-9807-525400f3f660). volumeName and volumeInternalName are populated by getting the details of the backing

volume.

## <span id="page-16-0"></span>tridentctl **commands and options**

The [Trident installer bundle](https://github.com/NetApp/trident/releases) includes a command-line utility, tridentctl, that provides simple access to Astra Trident. Kubernetes users with sufficient privileges can use it to install Astra Trident as well as to interact with it directly to manage the namespace that contains the Astra Trident pod.

For usage information, run tridentctl --help.

The available commands and global options are:

```
Usage:
    tridentctl [command]
```
Available commands:

- create: Add a resource to Astra Trident.
- delete: Remove one or more resources from Astra Trident.
- get: Get one or more resources from Astra Trident.
- help: Help about any command.
- images: Print a table of the container images Astra Trident needs.
- import: Import an existing resource to Astra Trident.
- install: Install Astra Trident.
- logs: Print the logs from Astra Trident.
- send: Send a resource from Astra Trident.
- uninstall: Uninstall Astra Trident.
- update: Modify a resource in Astra Trident.
- upgrade: Upgrade a resource in Astra Trident.
- version: Print the version of Astra Trident.

#### Flags:

- `-d, --debug: Debug output.
- `-h, --help: Help for tridentctl.
- `-n, --namespace string: Namespace of Astra Trident deployment.
- `-o, --output string: Output format. One of json|yaml|name|wide|ps (default).
- `-s, --server string: Address/port of Astra Trident REST interface.

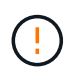

Trident REST interface can be configured to listen and serve at 127.0.0.1 (for IPv4) or [::1] (for IPv6) only.

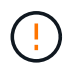

Trident REST interface can be configured to listen and serve at 127.0.0.1 (for IPv4) or [::1] (for IPv6) only.

#### create

You can use run the create command to add a resource to Astra Trident.

```
Usage:
    tridentctl create [option]
```
Available option: backend: Add a backend to Astra Trident.

#### delete

You can run the delete command to remove one or more resources from Astra Trident.

```
Usage:
    tridentctl delete [option]
```
Available options:

- backend: Delete one or more storage backends from Astra Trident.
- node: Delete one or more CSI nodes from Astra Trident.
- snapshot: Delete one or more volume snapshots from Astra Trident.
- storageclass: Delete one or more storage classes from Astra Trident.
- volume: Delete one or more storage volumes from Astra Trident.

#### get

You can run the get command to get one or more resources from Astra Trident.

```
Usage:
    tridentctl get [option]
```
Available options:

- backend: Get one or more storage backends from Astra Trident.
- snapshot: Get one or more snapshots from Astra Trident.
- storageclass: Get one or more storage classes from Astra Trident.
- volume: Get one or more volumes from Astra Trident.

#### images

You can run the images flag to print a table of the container images Astra Trident needs.

```
Usage:
    tridentctl images [flags]
```
Flags:

```
* -h, --help`: Help for images.
```
\* -v, --k8s-version string`: Semantic version of Kubernetes cluster.

import volume

You can run the import volume command to import an existing volume to Astra Trident.

```
Usage:
    tridentctl import volume <backendName> <volumeName> [flags]
```
#### Aliases:

volume, v

Flags:

- `-f, --filename string: Path to YAML or JSON PVC file.
- `-h, --help: Help for volume.
- `--no-manage: Create PV/PVC only. Don't assume volume lifecycle management.

#### install

You can run the install flags to install Astra Trident.

```
Usage:
    tridentctl install [flags]
```
Flags:

- `--autosupport-image string: The container image for Autosupport Telemetry (default "netapp/trident autosupport:20.07.0").
- `--autosupport-proxy string: The address/port of a proxy for sending Autosupport Telemetry.
- `--csi: Install CSI Trident (override for Kubernetes 1.13 only, requires feature gates).
- `--enable-node-prep: Attempt to install required packages on nodes.
- `--generate-custom-yaml: Generate YAML files without installing anything.
- `-h, --help: Help for install.
- `--http-request-timeout: Override the HTTP request timeout for Trident controller's REST API (default 1m30s).
- `--image-registry string: The address/port of an internal image registry.
- `--k8s-timeout duration: The timeout for all Kubernetes operations (default 3m0s).
- `--kubelet-dir string: The host location of kubelet's internal state (default "/var/lib/kubelet").
- `--log-format string: The Astra Trident logging format (text, json) (default "text").
- `--pv string: The name of the legacy PV used by Astra Trident, makes sure this doesn't exist (default "trident").
- `--pvc string: The name of the legacy PVC used by Astra Trident, makes sure this doesn't exist (default "trident").
- `--silence-autosupport: Don't send autosupport bundles to NetApp automatically (default true).
- `--silent: Disable most output during installation.
- `--trident-image string: The Astra Trident image to install.
- `--use-custom-yaml: Use any existing YAML files that exist in setup directory.
- `--use-ipv6: Use IPv6 for Astra Trident's communication.

#### logs

You can run the logs flags to print the logs from Astra Trident.

```
Usage:
    tridentctl logs [flags]
```
#### Flags:

- `-a, --archive: Create a support archive with all logs unless otherwise specified.
- `-h, --help: Help for logs.
- `-1, --log string: Astra Trident log to display. One of trident auto trident-operator all (default "auto").
- `--node string: The Kubernetes node name from which to gather node pod logs.
- `-p, --previous: Get the logs for the previous container instance if it exists.
- `--sidecars: Get the logs for the sidecar containers.

#### send

You can run the send command to send a resource from Astra Trident.

```
Usage:
    tridentctl send [option]
```
Available option: autosupport: Send an Autosupport archive to NetApp.

#### uninstall

You can run the uninstall flags to uninstall Astra Trident.

```
Usage:
    tridentctl uninstall [flags]
```
Flags: \* -h, --help: Help for uninstall. \* --silent: Disable most output during uninstallation.

update

You can run the update commands to modify a resource in Astra Trident.

```
Usage:
    tridentctl update [option]
```
Available options:

backend: Update a backend in Astra Trident.

#### upgrade

You can run the upgrade commands to upgrade a resource in Astra Trident.

```
Usage:
tridentctl upgrade [option]
```
Available option:

volume: Upgrade one or more persistent volumes from NFS/iSCSI to CSI.

version

You can run the version flags to print the version of tridentctl and the running Trident service.

Usage: tridentctl version [flags]

#### Flags:

\* --client: Client version only (no server required).

\* -h, --help: Help for version.

#### **Copyright information**

Copyright © 2024 NetApp, Inc. All Rights Reserved. Printed in the U.S. No part of this document covered by copyright may be reproduced in any form or by any means—graphic, electronic, or mechanical, including photocopying, recording, taping, or storage in an electronic retrieval system—without prior written permission of the copyright owner.

Software derived from copyrighted NetApp material is subject to the following license and disclaimer:

THIS SOFTWARE IS PROVIDED BY NETAPP "AS IS" AND WITHOUT ANY EXPRESS OR IMPLIED WARRANTIES, INCLUDING, BUT NOT LIMITED TO, THE IMPLIED WARRANTIES OF MERCHANTABILITY AND FITNESS FOR A PARTICULAR PURPOSE, WHICH ARE HEREBY DISCLAIMED. IN NO EVENT SHALL NETAPP BE LIABLE FOR ANY DIRECT, INDIRECT, INCIDENTAL, SPECIAL, EXEMPLARY, OR CONSEQUENTIAL DAMAGES (INCLUDING, BUT NOT LIMITED TO, PROCUREMENT OF SUBSTITUTE GOODS OR SERVICES; LOSS OF USE, DATA, OR PROFITS; OR BUSINESS INTERRUPTION) HOWEVER CAUSED AND ON ANY THEORY OF LIABILITY, WHETHER IN CONTRACT, STRICT LIABILITY, OR TORT (INCLUDING NEGLIGENCE OR OTHERWISE) ARISING IN ANY WAY OUT OF THE USE OF THIS SOFTWARE, EVEN IF ADVISED OF THE POSSIBILITY OF SUCH DAMAGE.

NetApp reserves the right to change any products described herein at any time, and without notice. NetApp assumes no responsibility or liability arising from the use of products described herein, except as expressly agreed to in writing by NetApp. The use or purchase of this product does not convey a license under any patent rights, trademark rights, or any other intellectual property rights of NetApp.

The product described in this manual may be protected by one or more U.S. patents, foreign patents, or pending applications.

LIMITED RIGHTS LEGEND: Use, duplication, or disclosure by the government is subject to restrictions as set forth in subparagraph (b)(3) of the Rights in Technical Data -Noncommercial Items at DFARS 252.227-7013 (FEB 2014) and FAR 52.227-19 (DEC 2007).

Data contained herein pertains to a commercial product and/or commercial service (as defined in FAR 2.101) and is proprietary to NetApp, Inc. All NetApp technical data and computer software provided under this Agreement is commercial in nature and developed solely at private expense. The U.S. Government has a nonexclusive, non-transferrable, nonsublicensable, worldwide, limited irrevocable license to use the Data only in connection with and in support of the U.S. Government contract under which the Data was delivered. Except as provided herein, the Data may not be used, disclosed, reproduced, modified, performed, or displayed without the prior written approval of NetApp, Inc. United States Government license rights for the Department of Defense are limited to those rights identified in DFARS clause 252.227-7015(b) (FEB 2014).

#### **Trademark information**

NETAPP, the NETAPP logo, and the marks listed at<http://www.netapp.com/TM>are trademarks of NetApp, Inc. Other company and product names may be trademarks of their respective owners.